Dell Server PRO Management Pack 2.1 for Microsoft System Center Virtual Machine Manager

# User's Guide

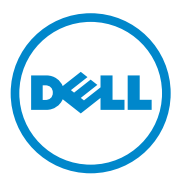

### **Notes and Cautions**

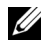

**NOTE:** A NOTE indicates important information that helps you make better use of your computer.

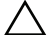

**CAUTION: A CAUTION indicates potential damage to hardware or loss of data if instructions are not followed.**

 **2011 – 10**

 $\mathcal{L}_\text{max}$  , where  $\mathcal{L}_\text{max}$  and  $\mathcal{L}_\text{max}$ 

**Information in this document is subject to change without notice. © 2011 Dell Inc. All rights reserved.**

Reproduction of these materials in any manner whatsoever without the written permission of Dell Inc. is strictly forbidden.

Trademarks used in this text: Dell™, the DELL logo, PowerEdge™*,* and OpenManage™ are trademarks of Dell Inc. Hyper-V*®,* Microsoft®, Windows®*,* and Windows Server® are either trademarks or registered trademarks of Microsoft Corporation in the United States and/or other countries.

Other trademarks and trade names may be used in this document to refer to either the entities claiming the marks and names or their products. Dell Inc. disclaims any proprietary interest in trademarks and trade names other than its own.

## **Contents**

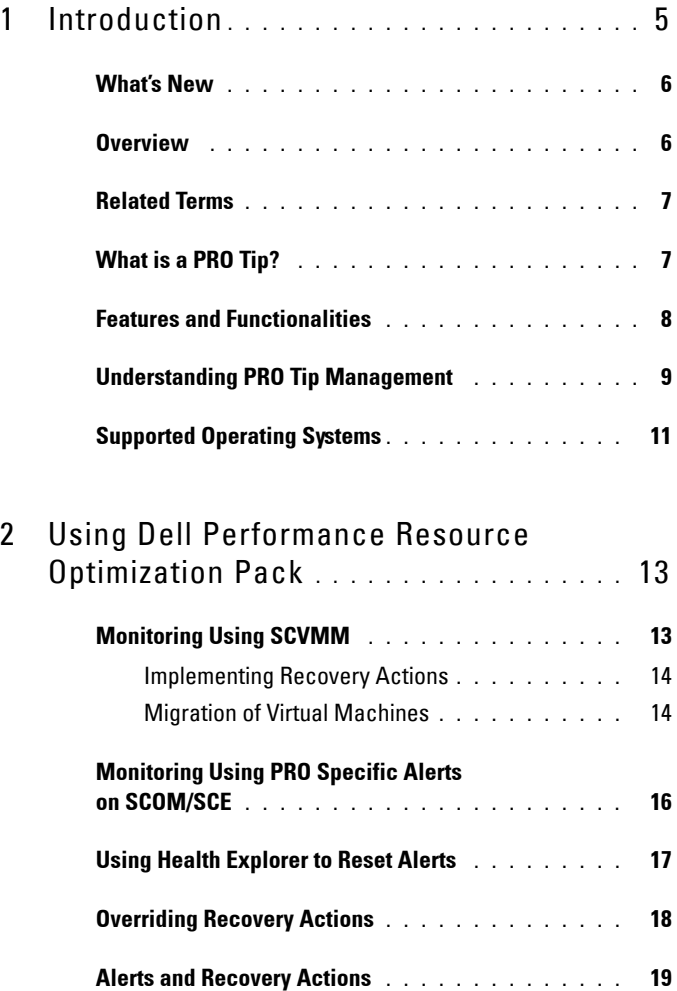

#### 3 [Related Documentation and](#page-36-0) [Resources](#page-36-0) 37

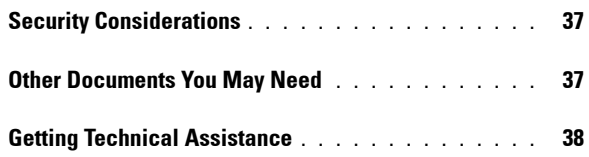

# <span id="page-4-0"></span>**Introduction**

This document is intended for system administrators who use the Dell Server PRO Management Pack (Dell PRO Pack) to monitor Dell systems and take remedial action when an inefficient system is identified.

The Dell PRO Pack integrates with the following:

- Microsoft System Center Operations Manager (SCOM) 2007 SP1
- SCOM 2007 R2
- System Center Essentials (SCE) 2007 with SP1
- SCE 2010
- System Center Virtual Machine Manager (SCVMM) 2008
- SCVMM 2008 R2
- SCVMM 2008 R2 with SP1

This integration enables you to proactively manage virtual environments and ensure high availability of your Dell systems.

To implement PRO Pack, see the *Dell Server PRO Management Pack 2.1 for Microsoft System Center Virtual Machine Manager Installation guide*.

Also, see [Features and Functionalities.](#page-7-0)

**CAUTION: Due to the possibility of data corruption and/ or data loss, it is recommended that the procedures in this document should be performed only by personnel with knowledge and experience of using the Microsoft Windows operating system and Systems Center Operations Manager 2007 SP1/ 2010, or System Center Essentials 2007 SP1/2010.**

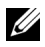

**NOTE:** The readme file, DellMPv21\_PROPack\_Readme.txt, contains information about the software and management station requirements, and known issues. It is also available at **support.dell.com/manuals**. The readme file is also packaged in the self-extracting executable Dell\_PROPack\_v2.1.0\_A00.exe.

**1**

## <span id="page-5-0"></span>**What's New**

This release of PRO Pack supports the following:

- SCE 2010
- SCVMM 2008 R2 SP1
- New hardware support
- Additional Dell OpenManage alerts and Network Interface Card (NIC) alerts
- Improvements on the resolutions of some old alerts

For more information on the alerts and their resolutions, see Alerts and [Recovery Actions.](#page-18-1)

## <span id="page-5-1"></span>**Overview**

SCOM/SCE uses PRO-enabled Management Pack to collect and store information on Dell hardware along with a description of their health status. Dell PRO Pack works with SCOM/SCE (henceforth, referred to as Operations Manager) and SCVMM 2008 R2 /SCVMM 2008 R2 SP1 to manage Dell physical devices and their hosted virtual machines (VMs) using this available health information. Dell PRO Pack recommends remedial actions when monitored objects transition to an unhealthy state (for example, virtual disk failure or predictive drive error), by leveraging the monitoring and alerting capabilities of Operations Manager and remediation capabilities of SCVMM.

Also see:

[Features and Functionalities](#page-7-0) [Understanding PRO Tip Management](#page-8-0)

## <span id="page-6-0"></span>**Related Terms**

- *A managed system* is a Dell system running the Dell OpenManage Server Administrator (OMSA), which is monitored and managed using Operations Manager and SCVMM. It can be managed locally or remotely using supported tools.
- *A management station* or *managing station* is a Microsoft Windows -based Dell system that has the Operations Manager and SCVMM installed to manage virtual workloads.

## <span id="page-6-1"></span>**What is a PRO Tip?**

PRO (Performance and Resource Optimization) Tip is a feature that monitors your virtual infrastructure and provide alerts when there is an opportunity to optimize the usage of these resources. A PRO Tip window contains the description of the event that generated the PRO Tip and the suggested remedial action. This feature allows you to perform a load-balance of VMs between physical hosts, when specific threshold values are reached. Alternatively, you can migrate VMs when a hardware failure is detected.

The **PRO Tip** window in the SCVMM Administrator console enables you to view active PRO Tips for the host groups. The Operations Manager console displays the corresponding alerts as well, to ensure a consistent monitoring experience.

You can manually implement the recommended action mentioned in the PRO Tip. You can also configure the PRO tip to automatically implement the recommended action.

## <span id="page-7-0"></span>**Features and Functionalities**

Dell PRO Pack:

- Performs PRO-management of Dell PowerEdge systems running Microsoft Hyper-V platforms, by continually monitoring the health of your physical and virtual infrastructure.
- Works with Operations Manager and SCVMM to detect events such as loss of power supply redundancy, higher temperature than threshold values, system storage battery error, virtual disk failure, and so on. For more information on events supported by Dell PRO Pack, see [Alerts and](#page-18-1)  [Recovery Actions.](#page-18-1)
- Generates PRO Tip when the monitored hardware moves to an unhealthy state.
- Performs VM live migration with no downtime. For more information, see [VM Live Migration.](#page-15-1)
- Overrides Dell PRO Pack default recovery actions. For more information, see [Overriding Recovery Actions](#page-17-1).
- Minimizes downtime by implementing the remedial action provided on PRO Tips. The two remedial actions are:
	- **Restrict:** In this mode, it is recommended that servers are made temporarily unavailable for placing new VMs till the maintenance tasks are complete.
	- **Restrict and migrate:** In this mode, it is recommended that all running VMs are migrated from an unhealthy server to a healthy server to prevent loss of service. For more information, see Implementing [Recovery Actions.](#page-13-2)

## <span id="page-8-0"></span>**Understanding PRO Tip Management**

This section explains a typical Dell PRO Pack setup and the sequence of events involved in PRO tip management.

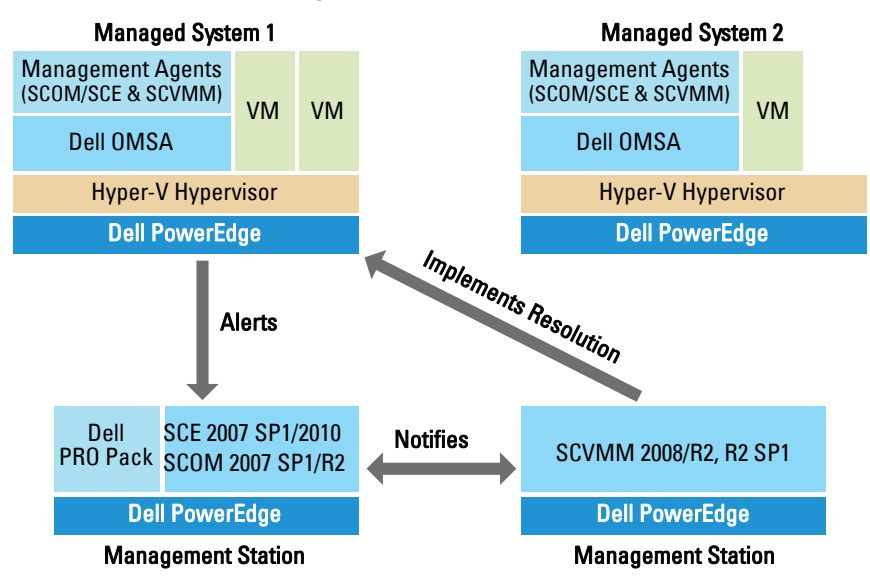

**Figure 1-1. Interaction of Components**

In the figure, a group of PowerEdge systems act as the managed systems and two PowerEdge systems act as management stations hosting the Operations Manager and SCVMM. OMSA generates alerts with corresponding severity when there is a transition to an unhealthy state. The same alerts are monitored by Dell PRO Pack for PRO. Dell PRO Pack maps the OMSA alerts with its remedial action.

Table 1-1describes the sequence of events that occur in PRO Tip management.

| <b>Sequence Number</b>  | <b>Event</b>                                                                                                    |
|-------------------------|----------------------------------------------------------------------------------------------------|
| 1                       | Operations Manager agents on the host are enabled to<br>detect the warning, error, or failure alerts that are<br>generated by OMSA.                                      |
| 2                       | Alert is sent to Operations Manager.                                                                                                    |
| $\overline{\mathbf{3}}$ | Operations Manager console displays active PRO<br>alerts.                                                                                                    |
| $\overline{4}$          | Operations Manager notifies the alert and the<br>associated PRO Tip ID to SCVMM.                                                                                         |
| 5                       | SCVMM displays a corresponding entry in the<br>PRO Tip window with remedial action.                                                                                      |
| 6                       | Implement the PRO Tip to enable recovery action on<br>the managed system by placing the managed system in<br>the Restrict mode, or Restrict and Migrate mode.<br>system. |
| 7                       | SCVMM notifies Operations Manager about the<br>successful completion of the recovery action.                                                                             |
| 8                       | The SCVMM console displays the status of the PRO<br>Tip as Resolved after it is successfully implemented.                                                                |
| 9                       | PRO Tip disappears from SCVMM PRO Tip window.                                                                                                    |
| 10                      | PRO Active alert disappears from SCOM.                                                                                                    |

**Table 1-1. Sequence of events with description**

For more information on the type of events and the associated remedial actions, see [Alerts and Recovery Actions](#page-18-1).

## <span id="page-10-0"></span>**Supported Operating Systems**

The Dell PRO Pack supported operating systems on the managed system and management station are as follows:

#### **Managed system:**

The managed system for PRO Pack is a Virtual Machine Manager Server. For more information, see **technet.microsoft.com/en-us/library/cc764213.aspx**

#### **Management station:**

For the list of supported configurations of SCOM, SCE, and SCVMM, see the following:

- SCOM 2007 R2 **technet.microsoft.com/en-us/library/bb309428.aspx**
- SCOM 2007 SP1 **technet.microsoft.com/en-us/library/dd819933.aspx**
- SCE 2007 SP1 **technet.microsoft.com/en-us/library/ff741762.aspx**
- SCE 2010 **technet.microsoft.com/en-us/library/bb422876.aspx**
- SCVMM 2008/R2/R2 with SP1 **technet.microsoft.com/enus/library/cc764231.aspx**

**2**

# <span id="page-12-0"></span>**Using Dell Performance Resource Optimization Pack**

## <span id="page-12-1"></span>**Monitoring Using SCVMM**

You can manage the health of your virtualized environment using PRO Tips displayed on the SCVMM console.

To see the **PRO Tip** window, click the **PRO Tips** menu on the toolbar, as shown in [Figure 2-1.](#page-12-2) The menu also displays the number of active PRO Tips in parentheses.

#### <span id="page-12-2"></span>**Figure 2-1. PRO Tip Button on the SCVMM Console**

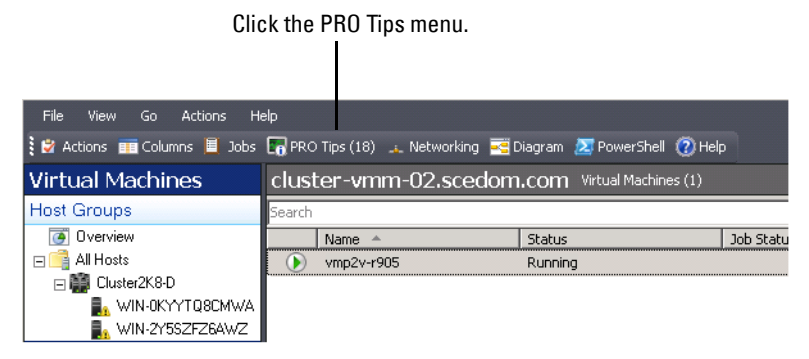

Alternatively, if you select the **Show this window when new PRO Tips are created** option in the **PRO Tip** window, the window opens automatically on the SCVMM console when a PRO Tip is generated.

The **PRO Tip** window displays information such as source, tip, and state of the PRO Tip in a tabular format. The window also displays description of the problem that triggered the alert, the cause, and the suggested remedial action for recovery.

#### <span id="page-13-2"></span><span id="page-13-0"></span>**Implementing Recovery Actions**

The **PRO Tip** window provides an option to either implement or dismiss the recommended action. If you select **Implement**, SCVMM implements one of the recovery tasks described below, based on the nature of the alert.

#### **Placing the Host in Restrict Mode**

Placing a host in **Restrict** mode prevents assignment of workload to the host until the problem is solved. In this mode, the host still receives alerts on the Operations Manager and associated PRO Tips on the SCVMM.

The system health conditions that can trigger the maintenance are noncritical hardware alerts on the virtualization host such as, ambient chassis temperature warning on a Dell PowerEdge virtualization host system.

#### <span id="page-13-1"></span>**Migration of Virtual Machines**

The PRO Tip management pack uses SCVMM algorithms to move VMs from the affected system to a healthy one. Select the **Load Balance** algorithm if you want SCVMM to evenly distribute VMs across a pool of hosts, or the **Resource Maximization** algorithm if you prefer to saturate the host completely before moving to a new one.

The requirements for identifying a healthy system and moving the VMs are as follows:

- **Hardware requirements**  Requirements that a host must meet in order to run VMs. For example, sufficient memory and storage.
- **Software requirements** Requirements if met by the host, allows a virtual machine to perform more optimally. For example, CPU allocation, network bandwidth, network availability, disk IO bandwidth, and free memory.

SCVMM assigns a star rating to hosts in a range of zero to five. If a hardware requirement is not met, for example, insufficient hard disk and memory capacity, the host automatically gets zero star and SCVMM does not allow you to place a VM on that host.

The system health conditions that trigger migration of VMs are hardware failure alerts on a virtualization host, such as virtual disk failure and predictive drive error. Dell PRO Pack migrates VMs with the **Running** status. It does not migrate VMs with status such as **Stop**, **Pause**, and **Saved**. This is based on the star rating of the associated servers.

After you successfully implement the recovery task, the following changes take place:

- The status of PRO Tip changes to **Resolved** and the PRO Tip entry moves out of the **PRO Tip** window.
- Corresponding alert disappears in the Operations Manager **Alert View**.
- An entry is displayed in the **Jobs** section on the SCVMM console. This entry displays the status of the job as **Completed**, as shown in the Figure 2-2.

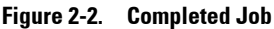

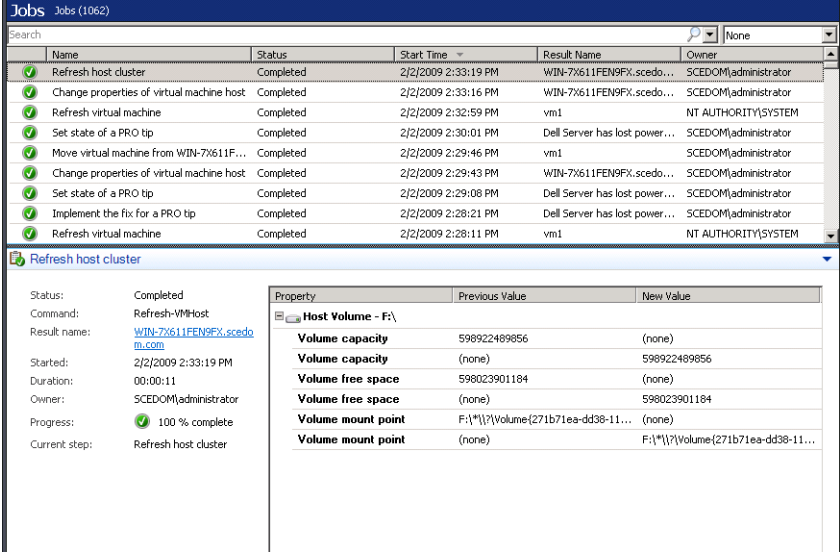

PRO Tip implementation of moving VMs can fail if no other healthy hosts are available in the host group or host cluster. In such a case, the **PRO Tip** window displays the **state** of the corresponding PRO Tip as **Failed**, and the reason is elaborated in the **Error** section. The status of the corresponding entry in the **Jobs** section on the SCVMM console also display as **Failed**.

*MOTE:* In the PRO Tip window the failure message is updated dynamically. However, to refresh the data you have to click outside the PRO Tip window and then click again to bring the window in focus.

If you select **Dismiss**, the PRO Tip is not executed and the following changes take place:

- The PRO Tip is removed from the SCVMM PRO Tip console.
- The alert in Operations Manager is removed from the **Dell Server PRO Alerts**.

For more informartion, see [Using Health Explorer to Reset Alerts.](#page-16-0)

#### <span id="page-15-1"></span>**VM Live Migration**

As a connected user, during live migration, you can migrate a VM from one node of a Windows Server 2008 R2 failover cluster to another node in the same cluster without any downtime or interruption.

The difference in quick migration and live migration is that there is a downtime in quick migration whereas, there is no downtime in live migration.

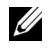

**NOTE:** Windows Server 2008 Hyper-V supports Quick Migration. Windows Server 2008 R2 Hyper-V supports both Quick Migration and Live Migration.

## <span id="page-15-0"></span>**Monitoring Using PRO Specific Alerts on SCOM/SCE**

You can monitor the physical devices in your network using the Operations Manager console.

The Operations Manager console provides the following views:

- **Alert View** Displays Dell PRO specific alerts in a tabular format with information on the severity level, source, name, resolution state, and, date and time of creation. To access the **Alert View**:
	- **a** Launch the Operations Manager console.
	- **b** Select the **Monitoring** tab.
	- **c** Select **Dell Server PRO Alerts** from **Dell Server PRO Pack.**

The alerts are displayed on the right-side of the screen, as shown in Figure 2-3.

#### **Figure 2-3. Alert View**

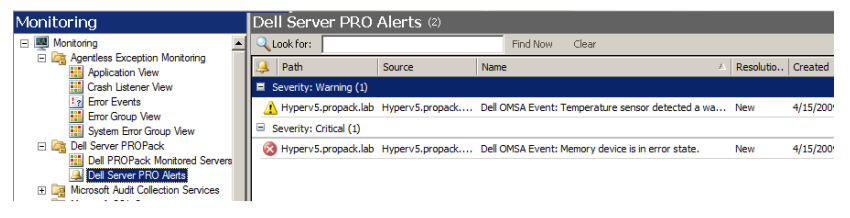

• **State View** — Displays the discovered Dell system objects in a tabular format. The State View displays objects with the name, path, storage health of the Dell system, and so on. You can personalize the State View by defining which objects you want to display and how the data is displayed.

**Figure 2-4. State View**

| <b>Monitoring</b>                                                                |                    |                                     | Dell PROPack Monitored Servers (7)                                 |                   |                |  |
|----------------------------------------------------------------------------------|--------------------|-------------------------------------|--------------------------------------------------------------------|-------------------|----------------|--|
| <b>□ ■ Monitoring</b>                                                            |                    | Look for:                           |                                                                    | Clear<br>Find Now |                |  |
| <b>Active Alerts</b><br>Computers                                                | Name               |                                     | VMM Object ID                                                      |                   | Manufactur (A) |  |
| Discovered Inventory                                                             |                    | Hyperv3.propack.lab                 | 57rh427e-e942-41h1-a5r1-a580d5rr5h36                               |                   | Dell Inc.      |  |
| Distributed Applications<br>Task Status                                          |                    | HyperV4.propack.lab                 | 867772e3-ed22-47ae-b399-1898cd157f17                               |                   | Dell Inc.      |  |
| E La Agentless Exception Monitoring                                              |                    | HyperyS.propack.lab                 | e600ef11-d395-4717-96f7-be2e2d63bad2                               |                   | Dell Inc.      |  |
| Application View                                                                 |                    | Hyperv6.propack.lab                 | 18d74c2c-caa4-4871-a761-bc9d48918c7d                               |                   | Dell Inc.      |  |
| <b>El</b> Crash Listener View<br><b>Explicitly</b> Extents                       |                    | mgmt_node.propack.lab               | 18d74c2c-caa4-4871-a761-bc9d48918c7d                               |                   | Dell Inc.      |  |
| Error Group View                                                                 |                    |                                     |                                                                    |                   |                |  |
| System Error Group View                                                          | <b>Detail View</b> |                                     |                                                                    |                   |                |  |
| <b>ELE</b> Dell Server PROPack<br><b>ED</b> Dell PROPack Monitored Servers       |                    |                                     | Dell PROPack Class for Discovery properties of hyperv1.propack.lab |                   |                |  |
| <b>J</b> Dell Server PRO Alerts                                                  |                    | Name                                | hyperv1.propack.lab                                                |                   |                |  |
| Microsoft Audit Collection Services<br><b>FI</b> DE<br>Microsoft SQL Server<br>田 |                    | Path name                           | hyperv1.propack.lab\hyperv1.propack.lab                            |                   |                |  |
| Microsoft Windows Client                                                         |                    | Manufacturer Name Dell Inc.         |                                                                    |                   |                |  |
| Microsoft Windows Internet Information Services<br>L.S                           |                    | VMM Object ID                       | 86e785af-3b7e-4dcf-9a3d-656a8a86b026                               |                   |                |  |
| <b>B</b> Network Device<br>闲<br><b>El Ca</b> Operations Manager                  |                    | VMM Type ID<br>PRO Recovery Level 0 | ٥                                                                  |                   |                |  |
| Management Group Diagram                                                         |                    | PRO Monitoring Level 2              |                                                                    |                   |                |  |
| E Lis Agent                                                                      |                    | <b>VMM Server</b>                   | mgmt_node.propack.lab                                              |                   |                |  |
| <b>CD</b> Active Alerts<br>dal Anent Health State                                |                    | Computer Name                       | hyperv1.propack.lab                                                |                   |                |  |
|                                                                                  |                    |                                     |                                                                    |                   |                |  |

## <span id="page-16-0"></span>**Using Health Explorer to Reset Alerts**

Health Explorer enables you to view and take action on alerts. When you select **Dismiss** in the **PRO Tip** window, the alert is removed from it. However, to reset this alert manually in the Health Explorer do the following:

- **1** On the **Actions** menu, click **Health Explorer.**
- **2** Right-click the alert that you want to close.
- **3** Select **Reset Health**. The alert disappears from the PRO Tip window.

## <span id="page-17-1"></span><span id="page-17-0"></span>**Overriding Recovery Actions**

PRO Pack 2.1 supports two recovery actions. The following flag values trigger the respective recovery action:

- **1: For migration**
- **2: For placing the server in restricted mode**

You can override the default recovery action by changing the default recovery action flag value. For example, change the recovery flag value from **2** to **1** using the overrides option provided in SCOM console. After overriding the default value to **1**, and implementing PRO Tip, recovery action triggers migration of VMs from the host. If you enter any other value other than **1** and **2**, PRO Tip implementation fails, and an error message is displayed.

To override the recovery action,

- **1** Click the **Authoring** tab in SCOM.
- **2** Search for the Dell PRO Pack monitors.
- **3** Select the monitor which you intend to override.
- **4** Right-click and select **Override Recovery.**
- **5** Select the **Override** check box.
- **6** Change the value of **RecoveryOverrideFlag**.

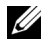

**NOTE:** When you select **Enable**, SCOM performs an auto-implementation for the unit monitor. Since, this involves VMM migration, review and set the values accordingly.

- **7** Select **Enforce** check box.
- **8** Click **Apply**

**9** Click **Save Overrides**.

**CAUTION: Saving the settings in the default management pack, creates a dependency between PRO Pack and the management pack. When you remove or delete PRO Pack, you must delete the default management pack as well, as it contains default settings for SCOM. Hence, it is recommended that you save settings using a new MP.**

**10** Generate an alert and PRO Tip.

#### **11** Select **Implement PRO Tip**.

This verifies that the overridden recovery action is successful.

**Figure 2-5. Overriding Recovery Action**

| Dell PROPack: Place server in restricted mode<br>Recovery name:<br>Availability Health<br>Category:<br>Class: Dell PROPack Class for Discovery<br>Overrides target:<br>Override-controlled parameters: |                          |
|----------------------------------------------------------------------------------------------------|--------------------------|
|                                                                                                    |                          |
|                                                                                                    |                          |
|                                                                                                    |                          |
|                                                                                                    | Show Recovery Properties |
| Override Value<br>Override<br>Default Value<br>Effective Value<br>Parameter Name<br>Parameter Type<br><b>Change Status</b>                                                                             | Enforced                 |
| г<br>False<br>Enabled<br>False<br>False<br><b>Boolean</b><br>Mo changel                                                                                                    | п                        |
| ⊽<br>2<br>RecovervOverrideFl<br>String<br>Mo changel                                                                                                    | ⊽                        |

## <span id="page-18-1"></span><span id="page-18-0"></span>**Alerts and Recovery Actions**

Table 2-1 lists the alerts and the corresponding recommended remedial actions:

#### **Table 2-1. Alert Cause and Recovery Action**

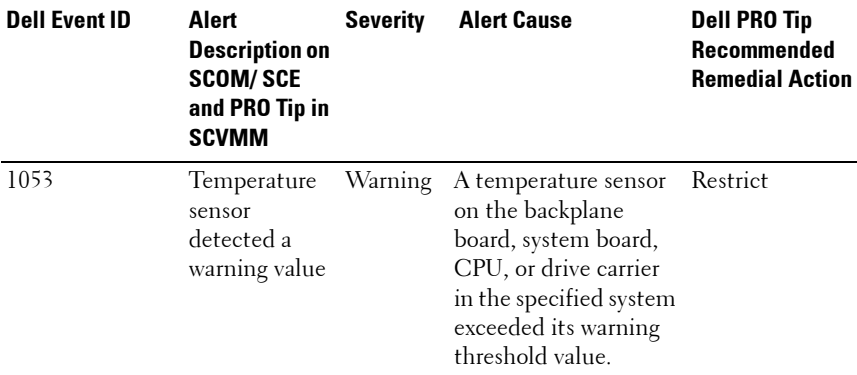

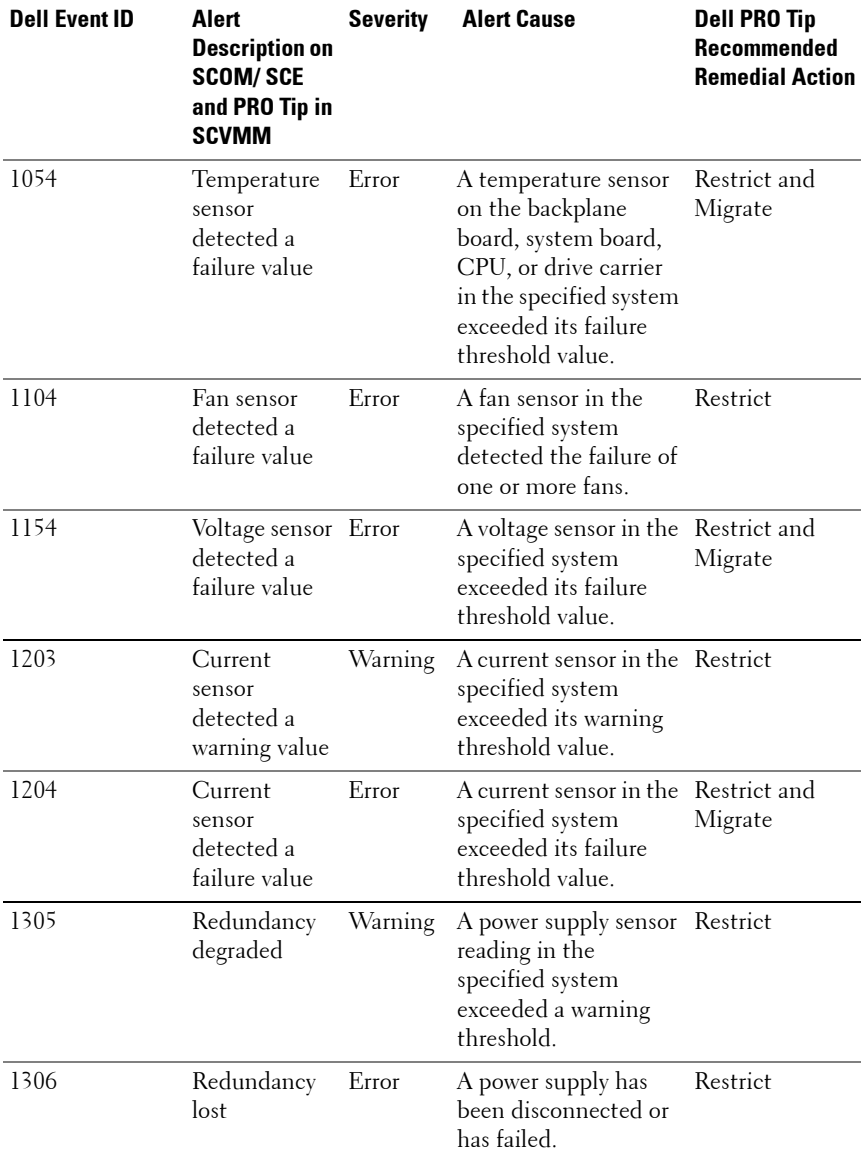

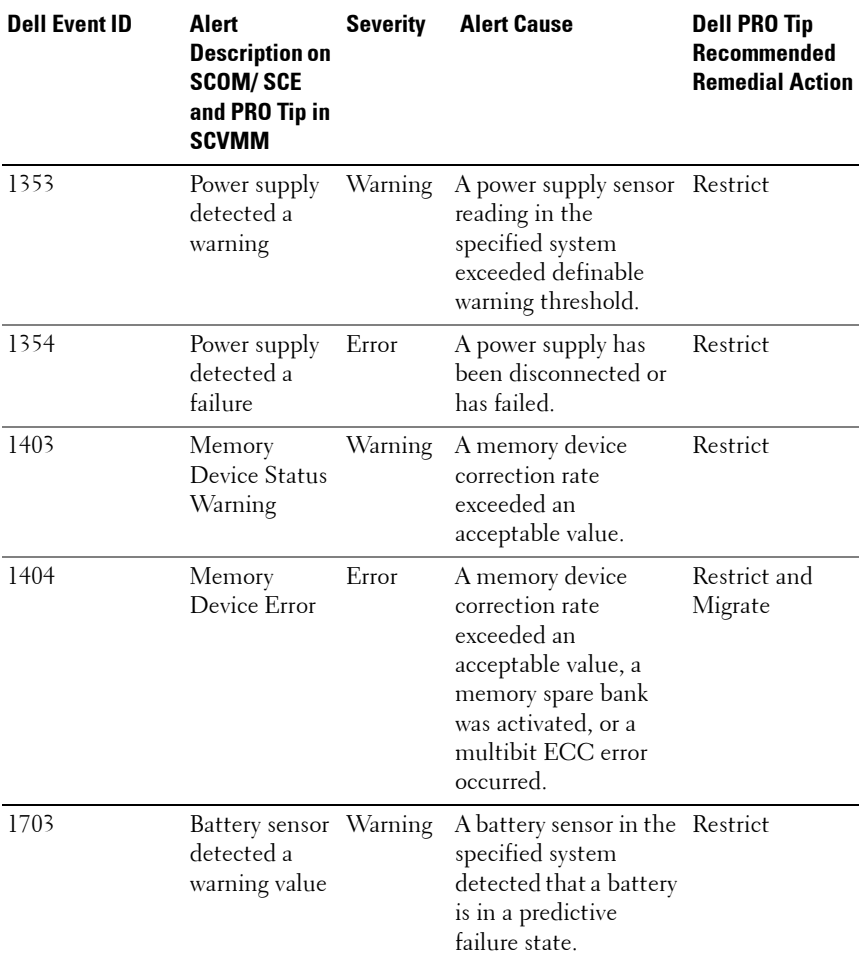

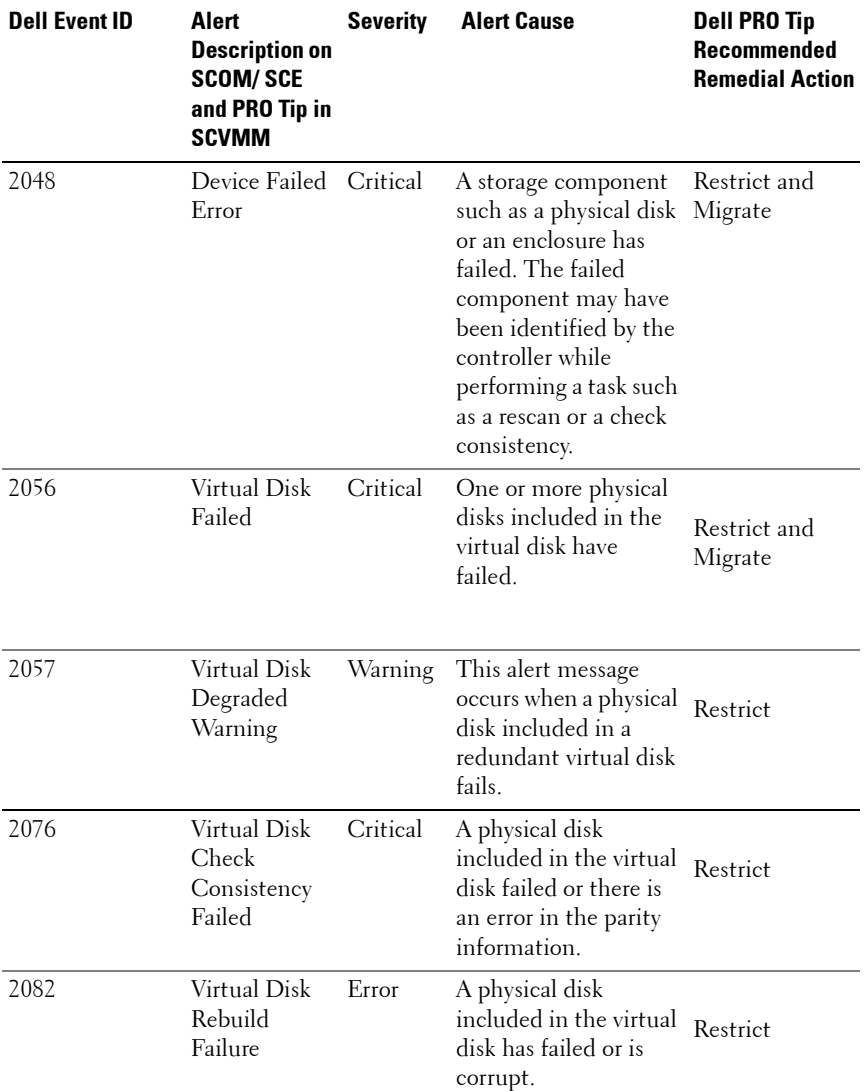

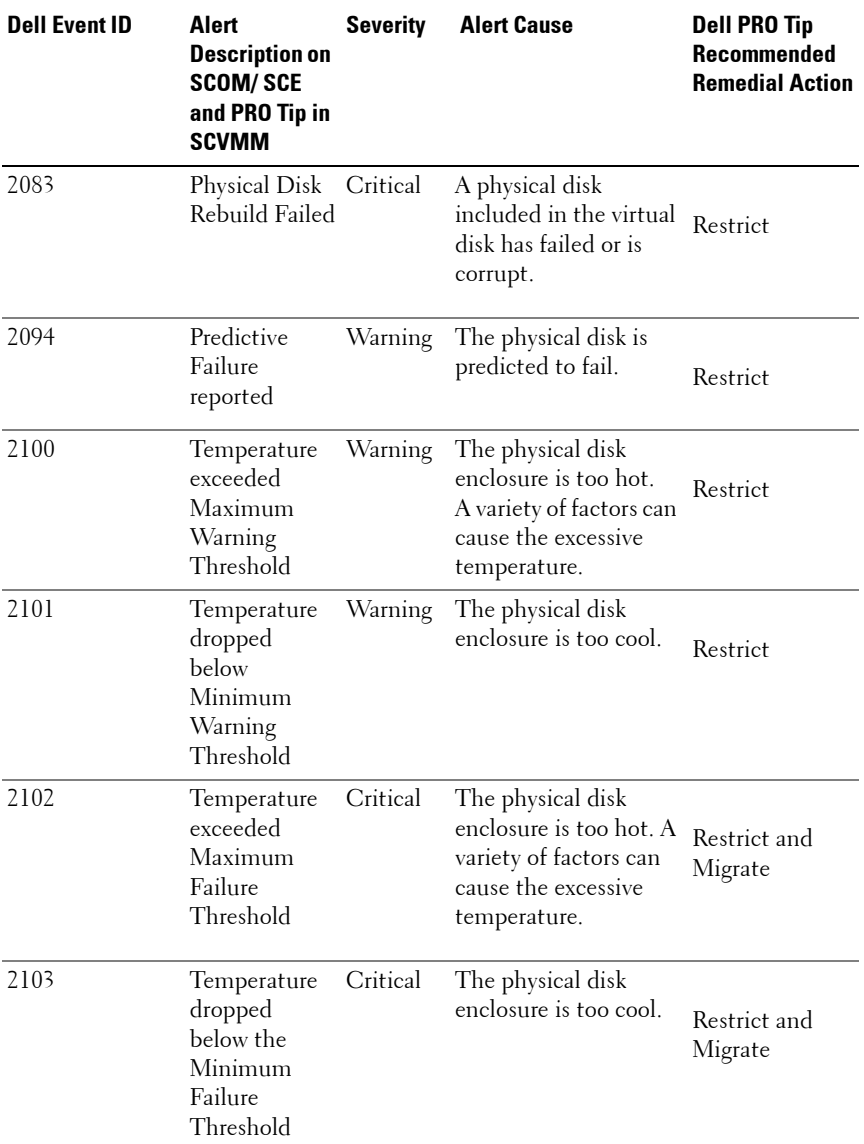

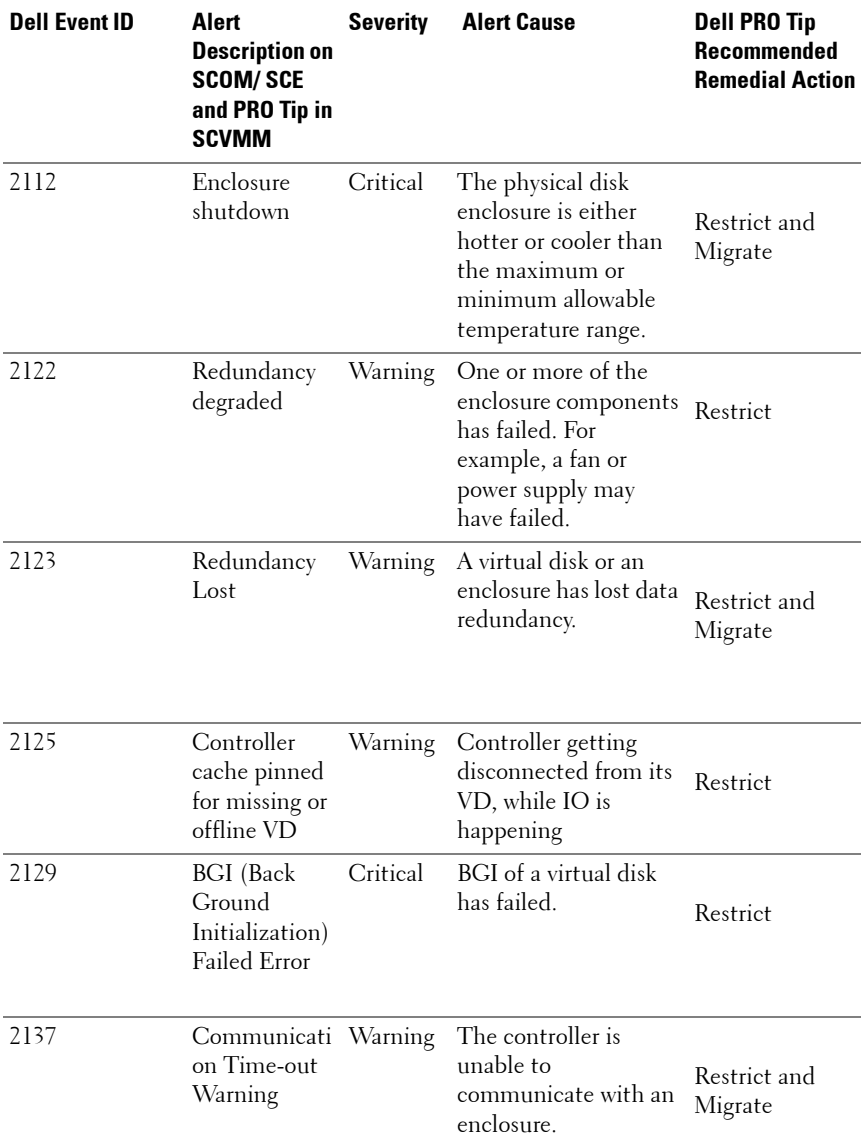

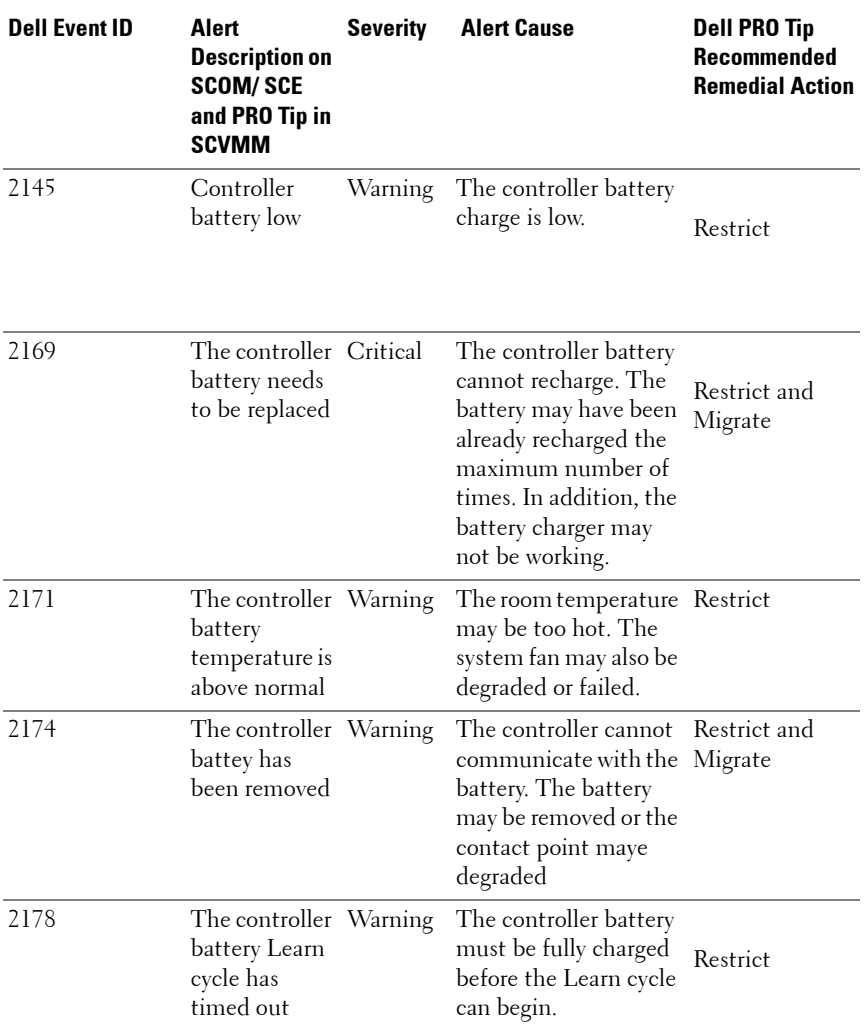

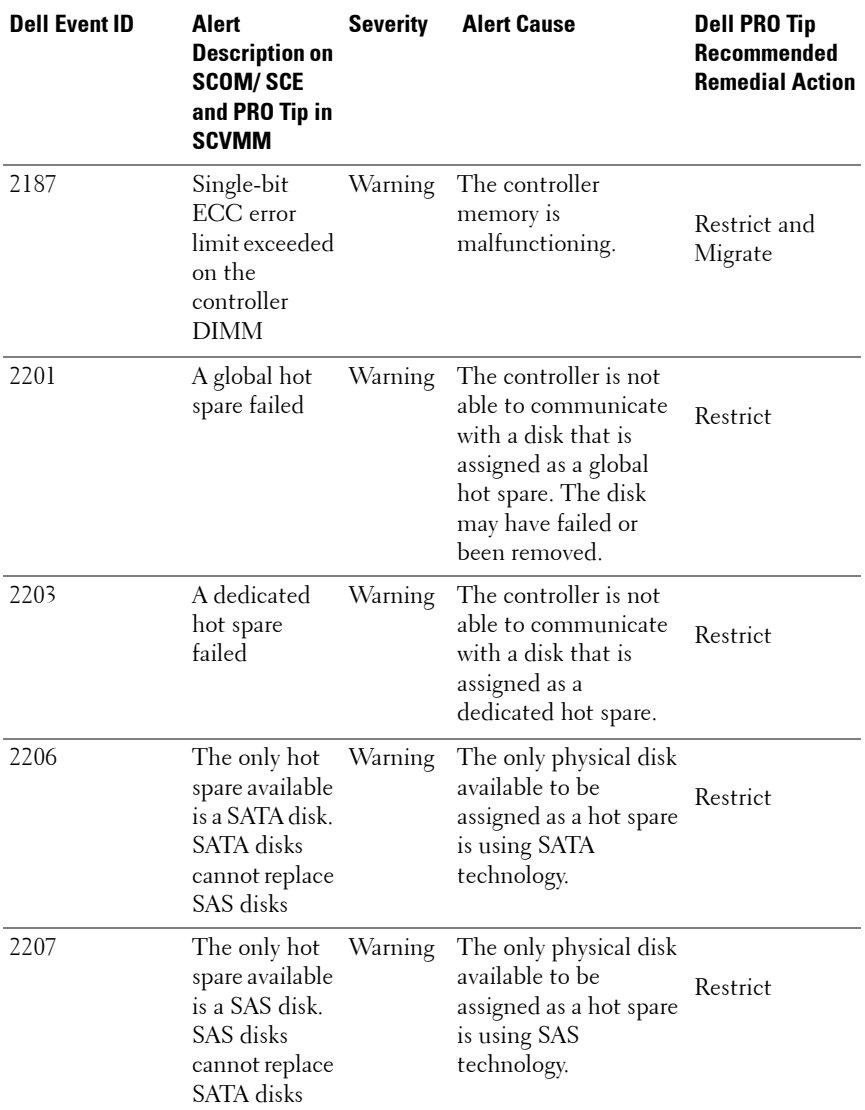

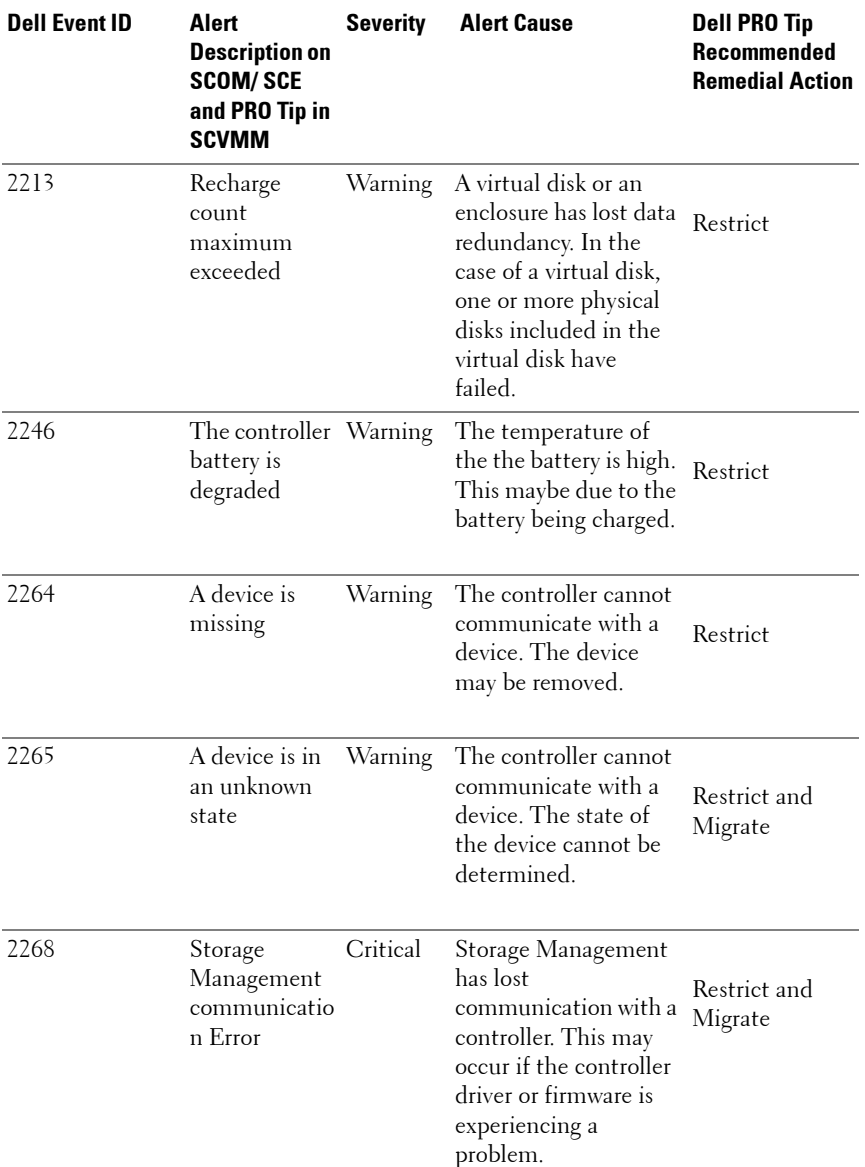

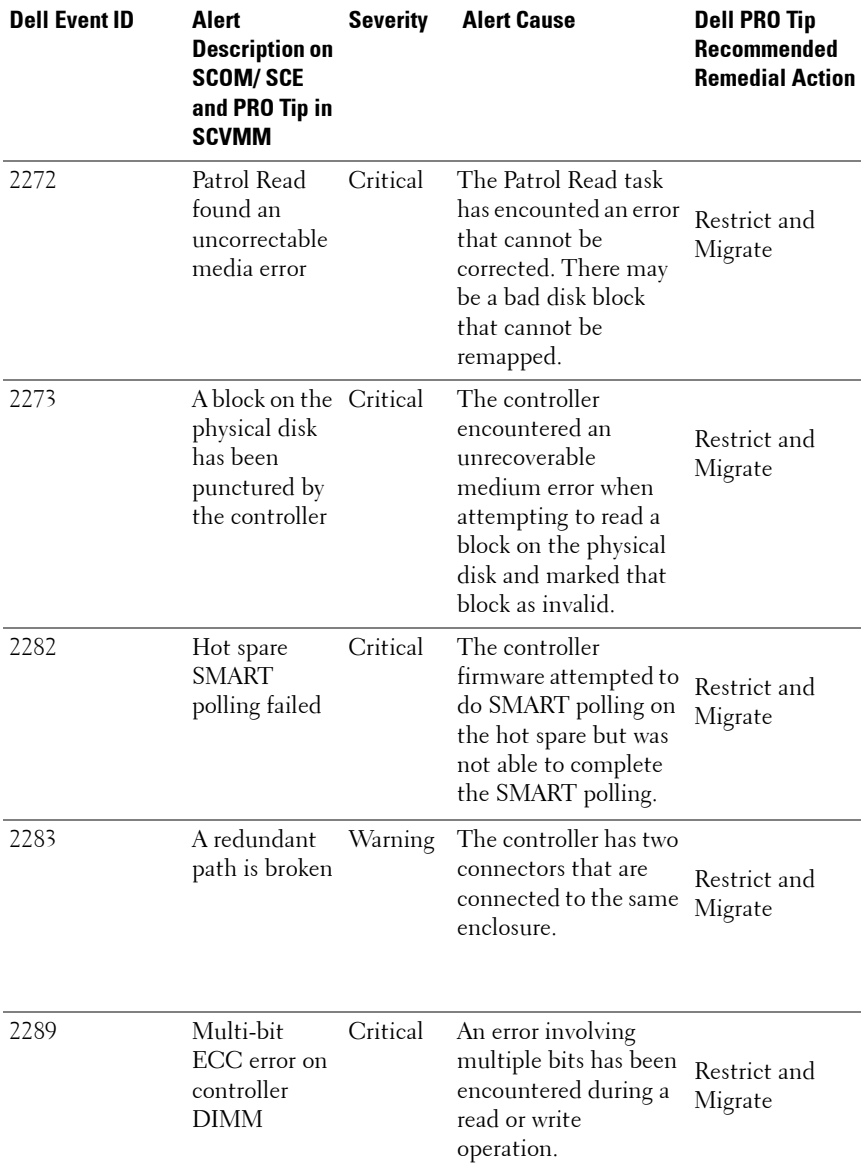

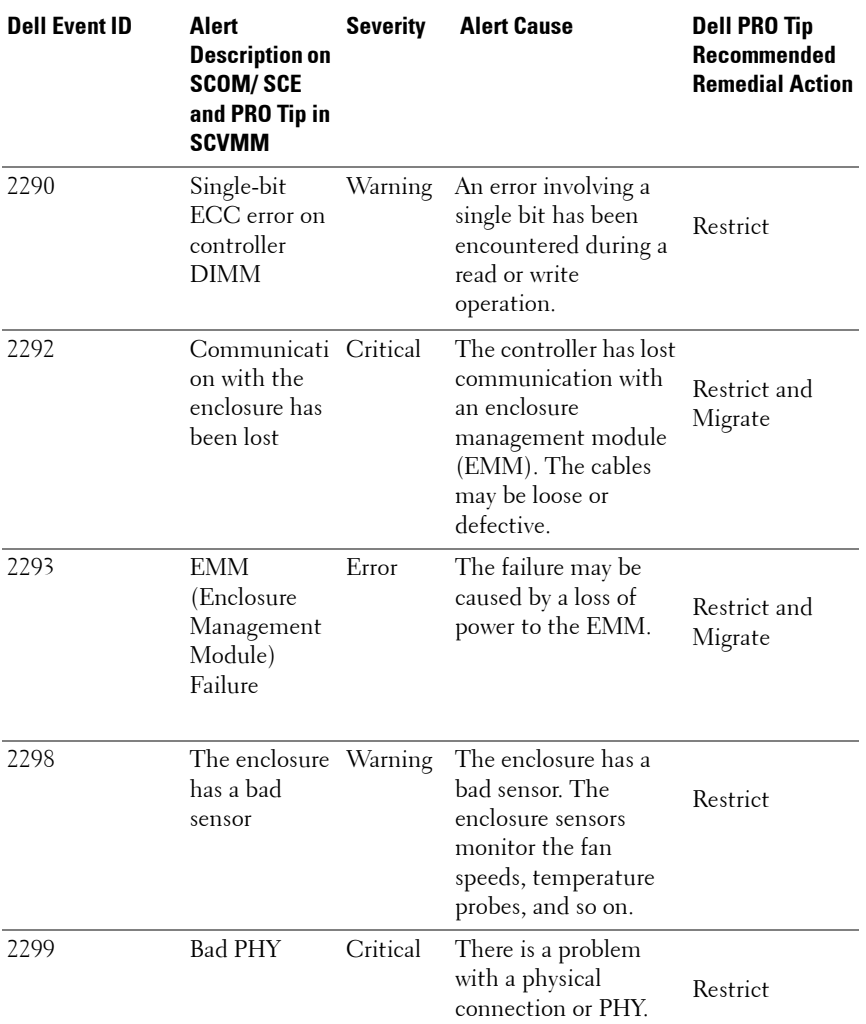

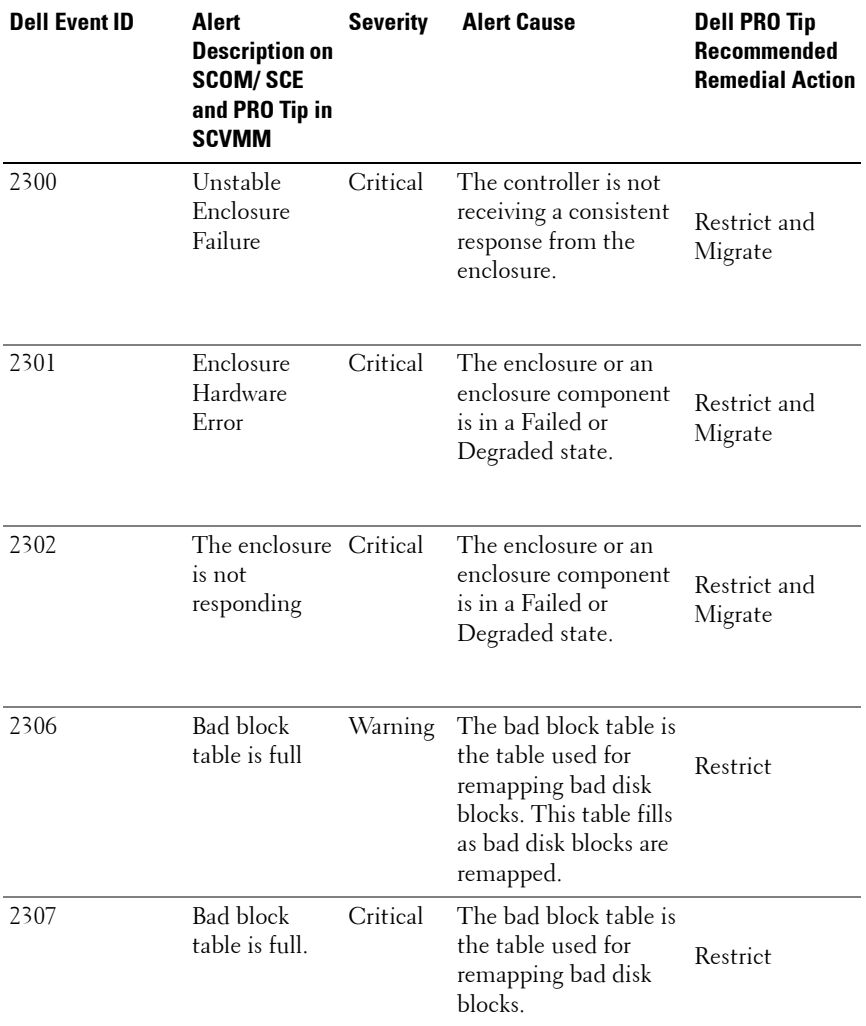

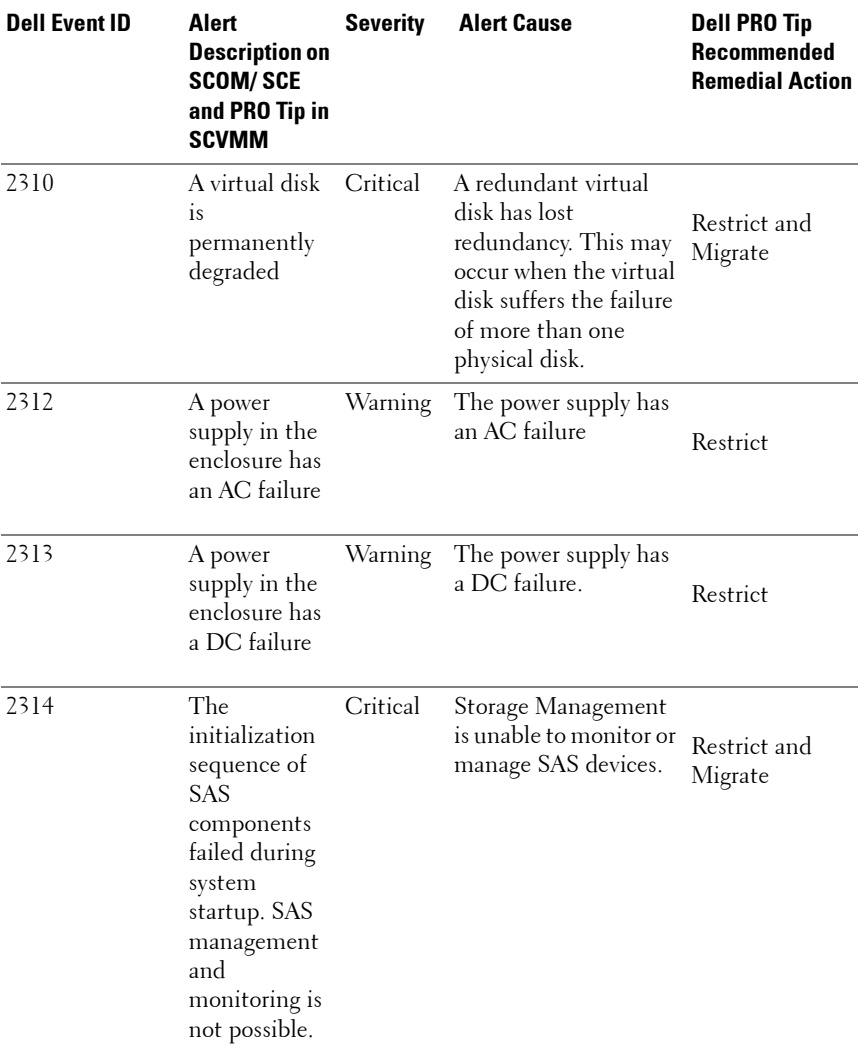

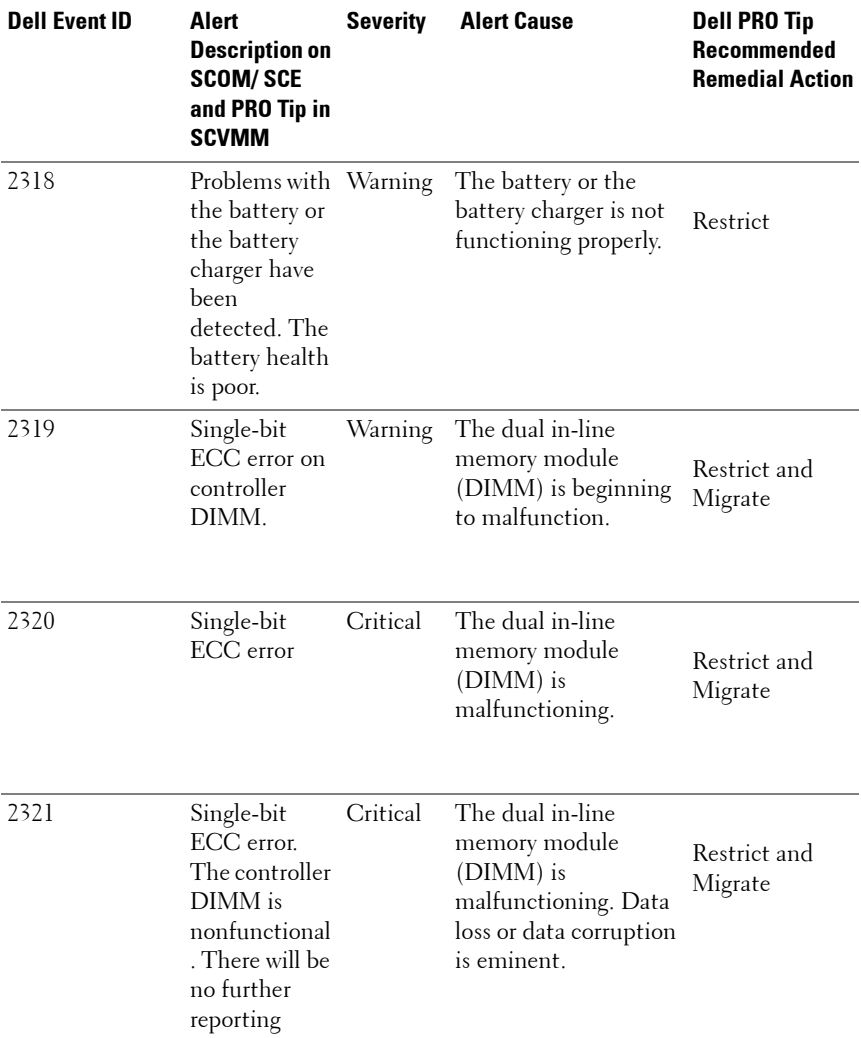

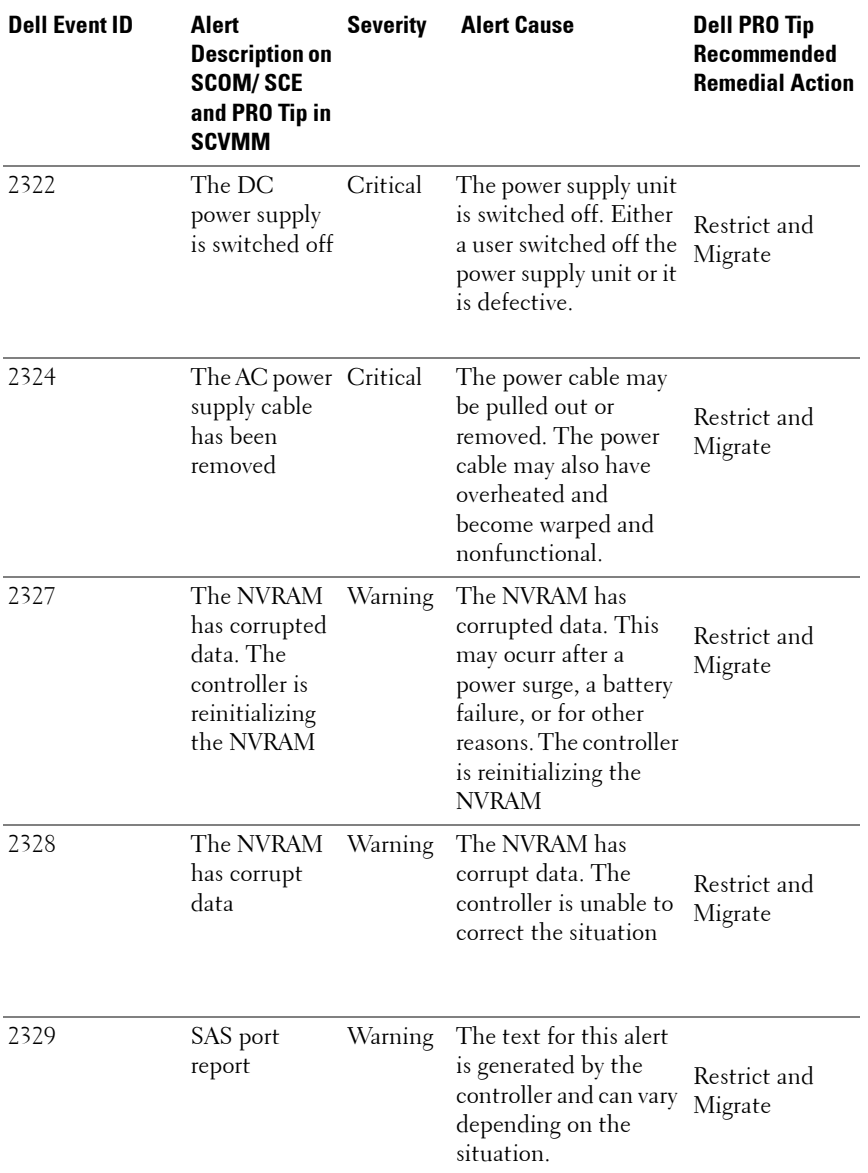

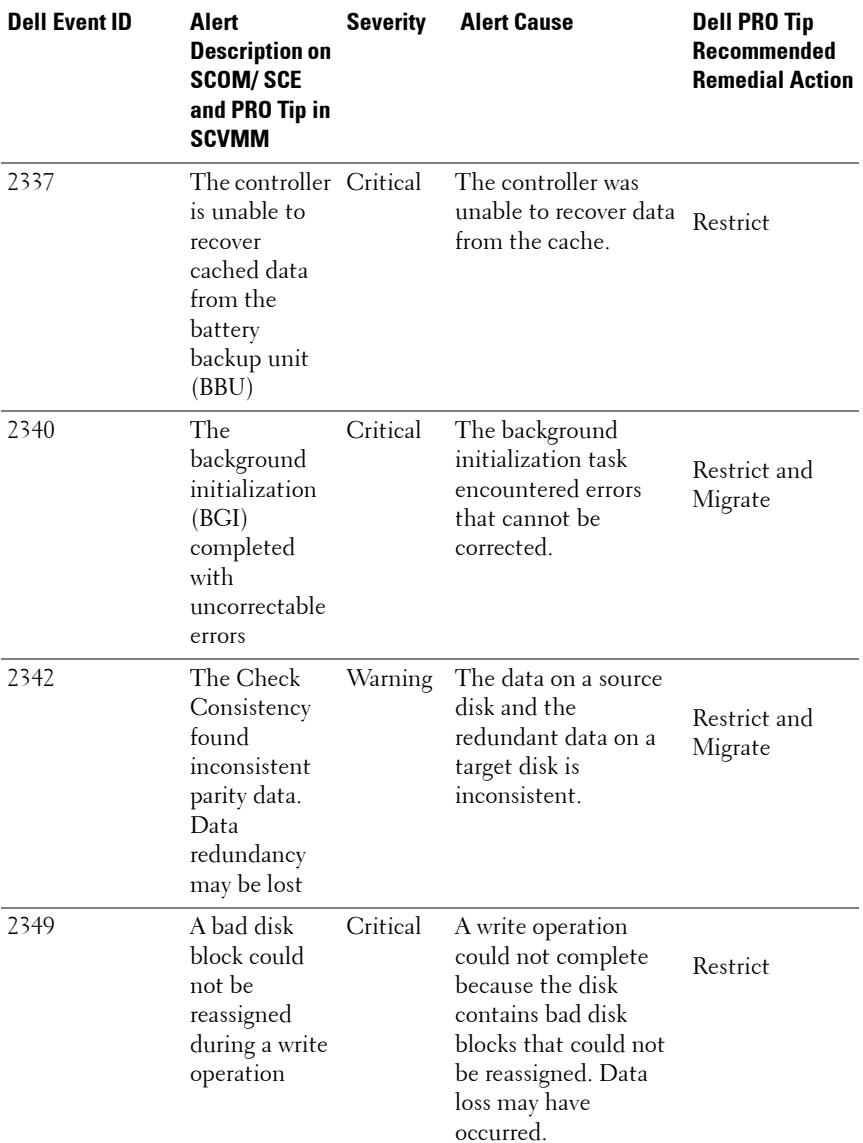

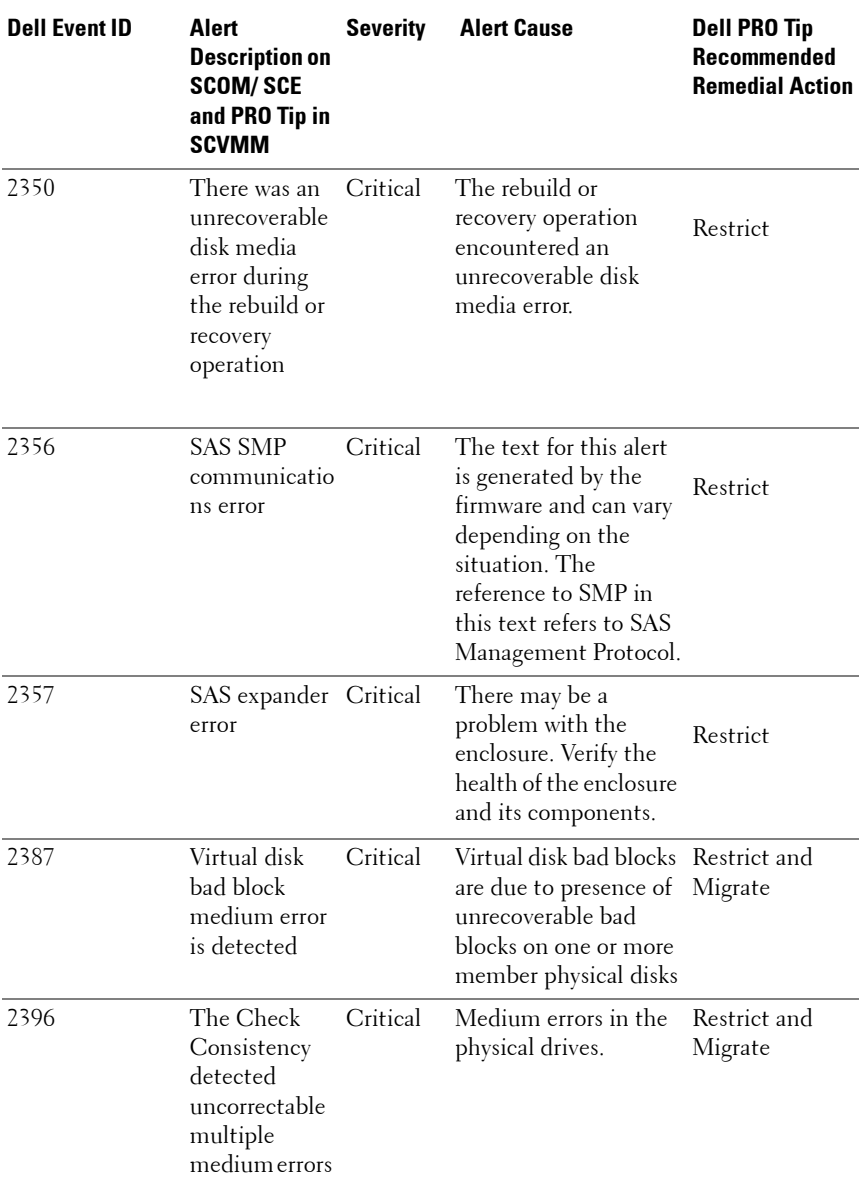

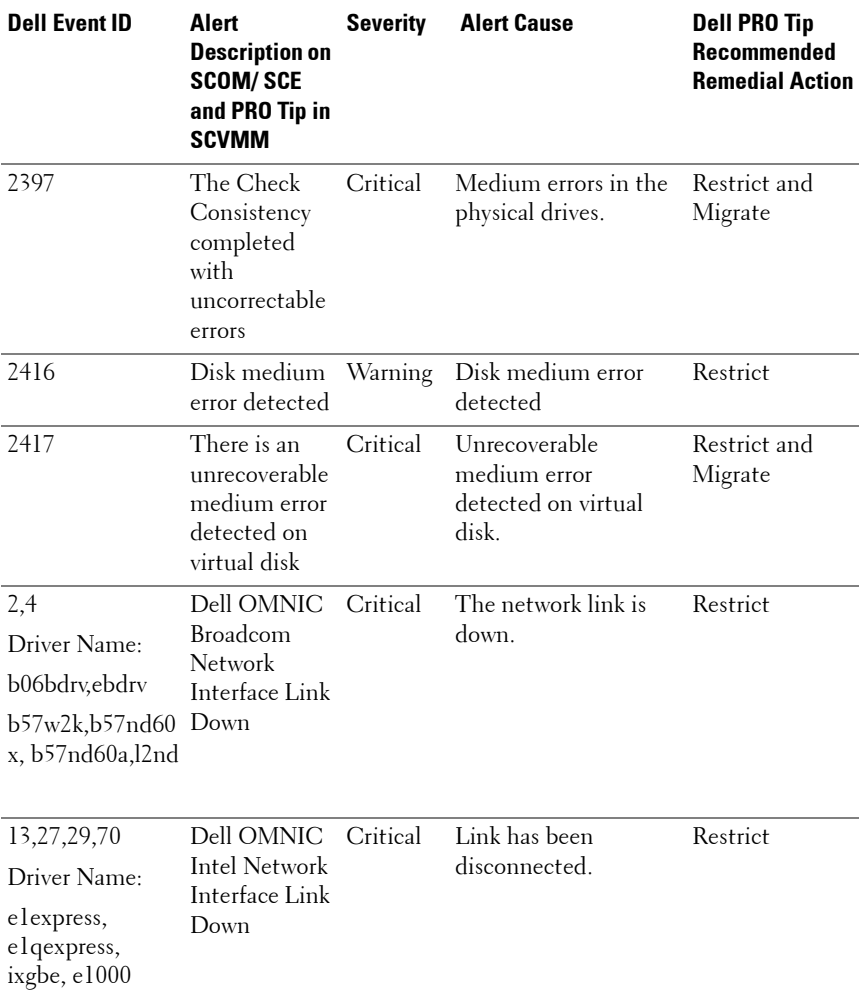

# **3**

# <span id="page-36-0"></span>**Related Documentation and Resources**

This chapter gives the details of documents and resources to help you work with the Pro Pack 2.1.

## <span id="page-36-1"></span>**Security Considerations**

Operations Console access privileges are handled internally by SCOM/SCE. This can be setup using the **User Roles** option under **Administration Security** feature on the SCOM/SCE console. The profile of the role assigned to you determines what actions you can perform and which objects you are able to manage. For more information on security considerations, see the *Microsoft System Center Operations Manager SP1/R2 and Microsoft Systems Centre Essentials 2007/2010 online help*.

## <span id="page-36-2"></span>**Other Documents You May Need**

In addition to this guide, you can access the following guides available at **support.dell.com/manuals.** On the **Manuals** page, click **Software**  $\rightarrow$  Systems **Management**. Click the appropriate product link on the right-side to access the documents.

- The *Dell OpenManage Server Administrator CIM Reference Guide*  documents the Common Information Model (CIM) provider, an extension of the standard management object format (MOF) file. The CIM provider MOF documents supported classes of management objects.
- *The Dell OpenManage Server Administrator Messages Reference Guide* lists the messages that are displayed in your Server Administrator home page Alert log or on your operating system's event viewer. This guide explains the text, severity, and cause of each service alert message that Server Administrator issues.

• *The Dell OpenManage Server Administrator Command Line Interface User's Guide* documents the complete command line interface for Server Administrator, including an explanation of the command line interface (CLI) commands to view system status, access logs, create reports, configure various component parameters, and set critical thresholds.

For information on terms used in this document, see the Glossary at s**upport.dell.com/manuals**.

## <span id="page-37-0"></span>**Getting Technical Assistance**

For customers in the United States, call 800-WWW-DELL (800-999-3355).

**NOTE:** If you do not have an active Internet connection, you can find contact information on your purchase invoice, packing slip, bill, or Dell product catalog.

For information on technical support, visit **dell.com/contactus**. Additionally, Dell Enterprise Training and Certification is available; see **www.dell.com/training** for more information. This service might not be offered in all locations.